# **● メール審査時に同一メールを一括で審査できる機能を追加**

「審査ルール設定」一「審査メール」のメール審査画面に配送先を一括で審査できる機能を追加いたし ました。

※サンプル画面

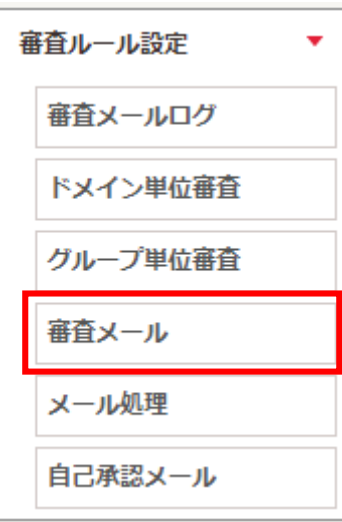

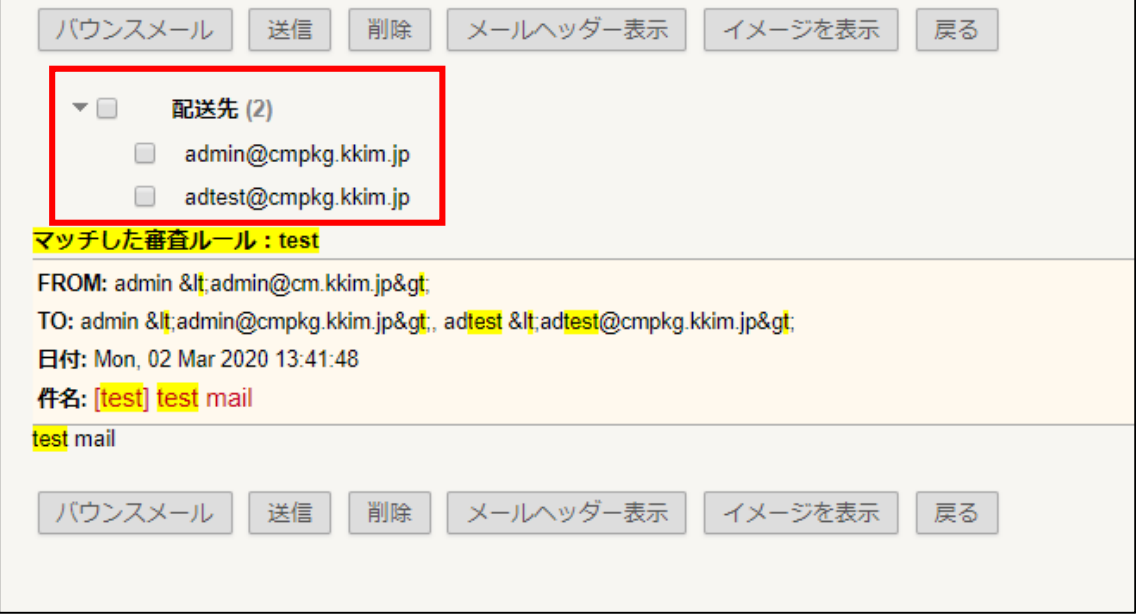

## **● イメージスパム検知機能を追加**

「スパムメール管理」―「フィルタリング設定」の画面に「イメージスパムフィルタ」機能を追加いたしました。 任意のドメインから送信されたメールに含まれる画像がイメージスパムの特徴に合致するかをチェックします。

※サンプル画面

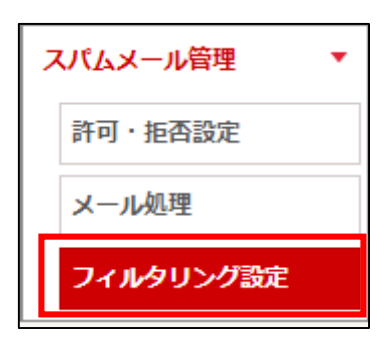

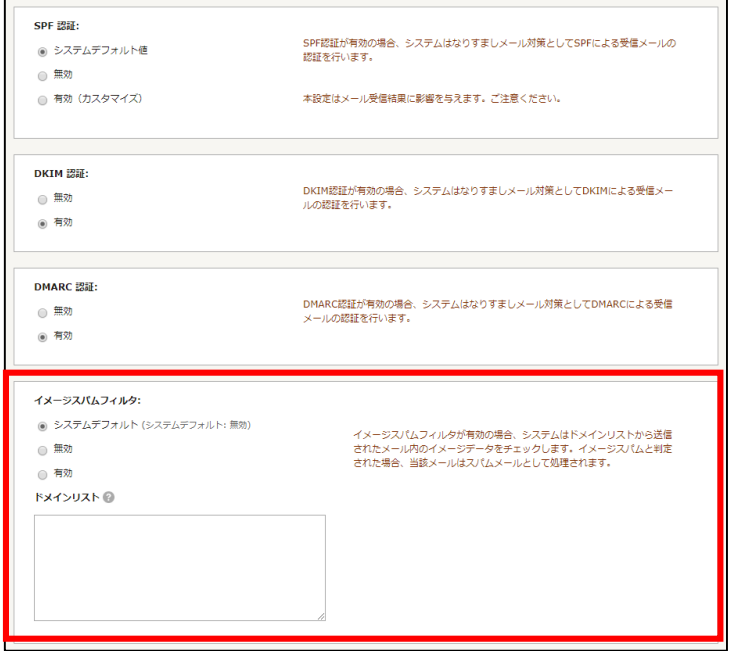

機能の説明

- ドメインリスト

送信者ドメインがドメインリストに登録されていた場合、イメージスパムかどうかをチ ェックします。1 行に 1 ドメイン登録ください。(最大 50 行)

例)test001.test.com

test002.test.com

test003.test.com

#### **● 通知メールのテンプレートを編集できる機能を追加**

「通知メール管理」―「通知テンプレート管理」機能を追加いたしました。 以下通知メールのテンプレートを画面上から編集できるようになりました。

- 審査の動作で「バウンスメール」を指定している場合のバウンスメール
- メール審査により隔離された後、バウンス処理が実行された場合のバウンスメール

※サンプル画面

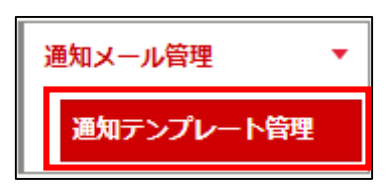

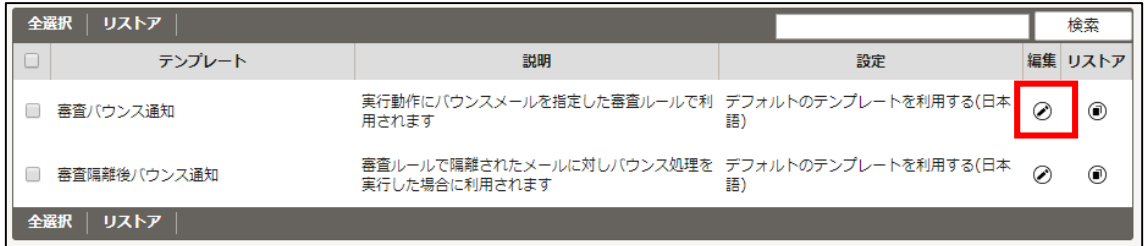

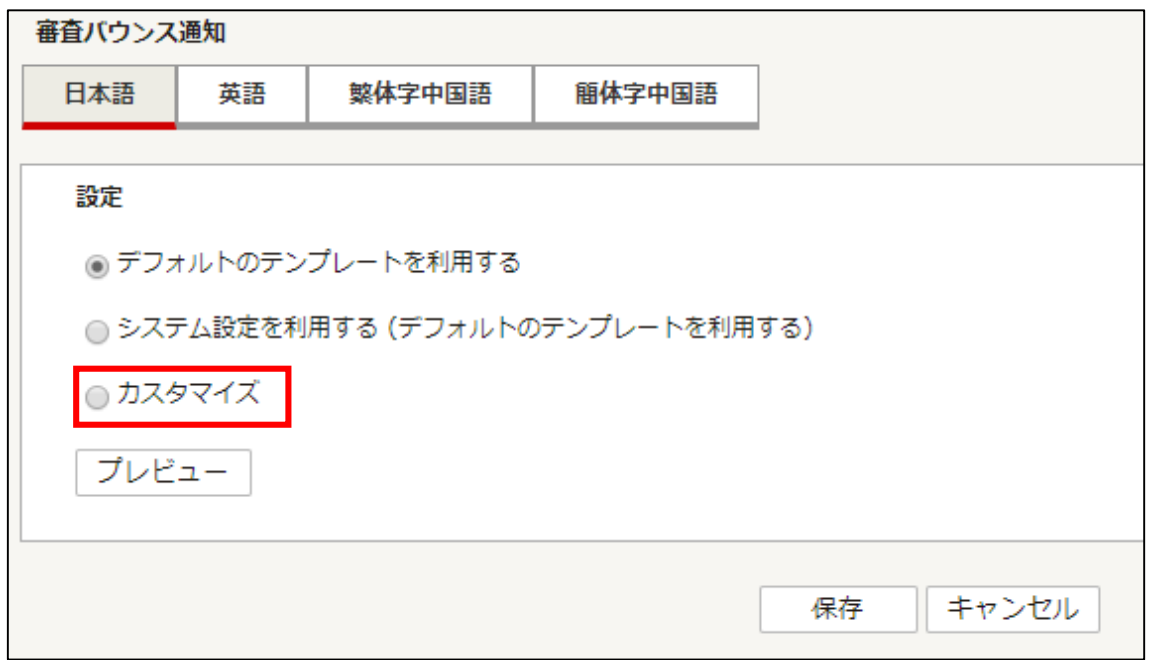

「日本語」、「英語」、「繁体字中国語」、「簡体字中国語」言語別にテンプレートの設定が可能 です。

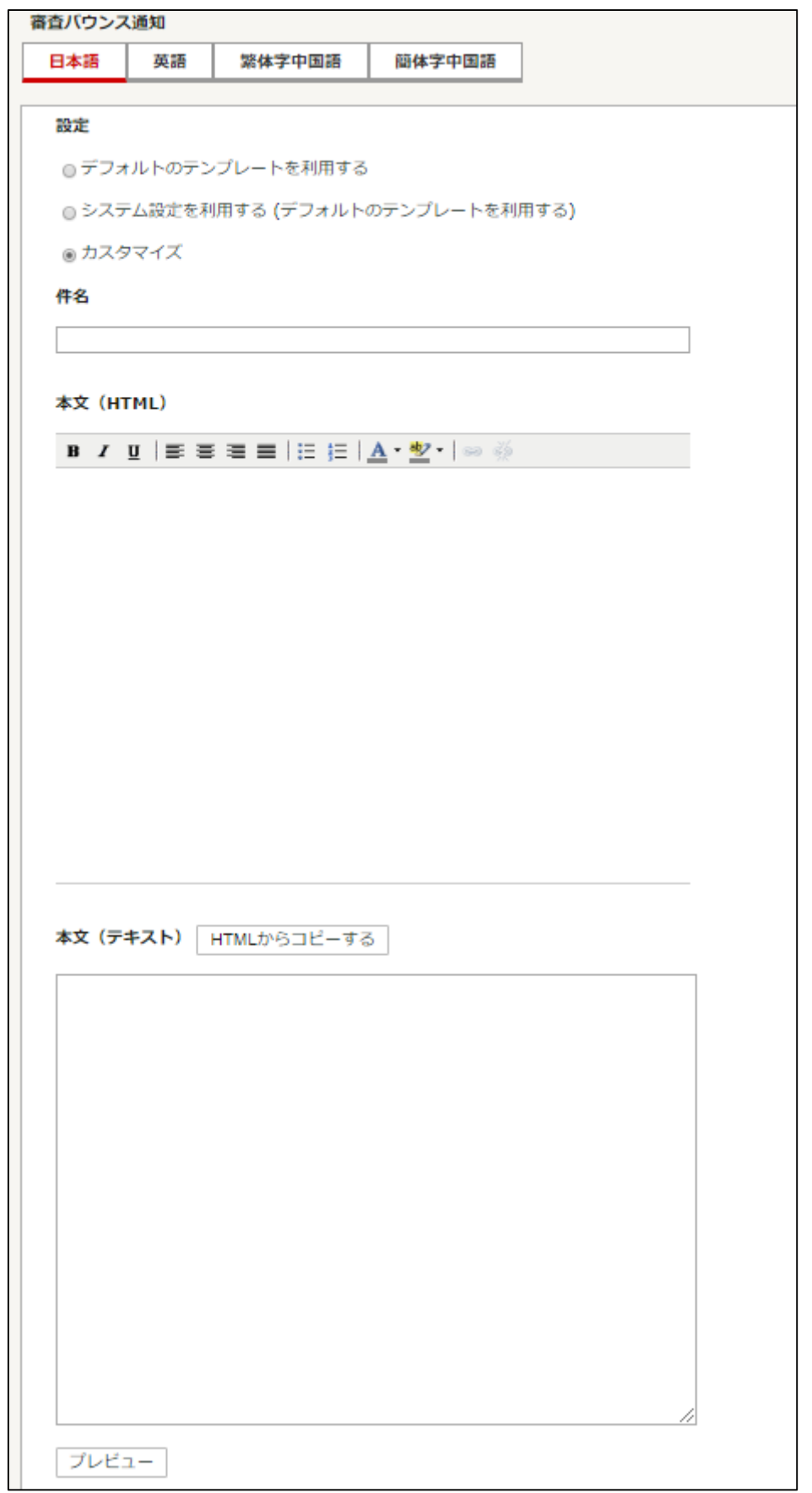

#### **BEC 保護管理メニューUI 変更**

「BEC 保護管理」―「BEC 保護ルール設定」を以下に変更いたしました。

※サンプル画面

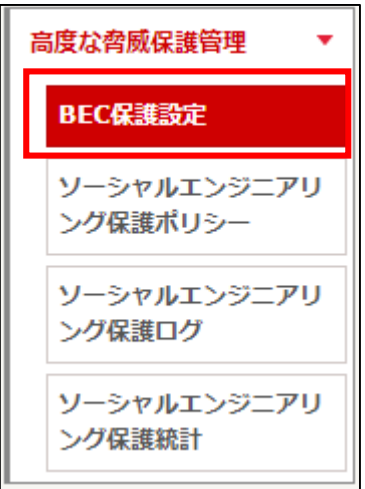

## ● **ソーシャルエンジニアリング保護機能を追加**

「高度な脅威保護管理」へソーシャルエンジニアリング保護機能を追加いたしました。 受信メールに含まれる URL を受信者がクリックした際に、危険な URL として検知された場合、サイトへの 接続をブロックします。

※クリック時は Web of Trust、Cyren、URLBW、URIBL のフィルタでチェックします。

※サンプル画面

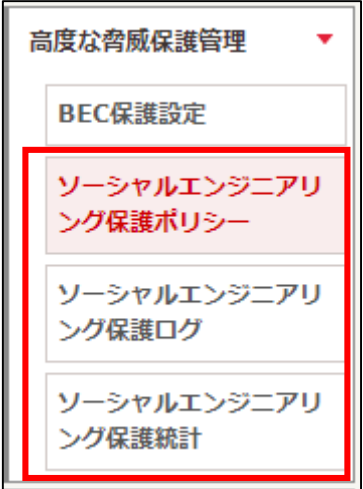

「ソーシャルエンジニアリング保護ポリシー」の画面です。

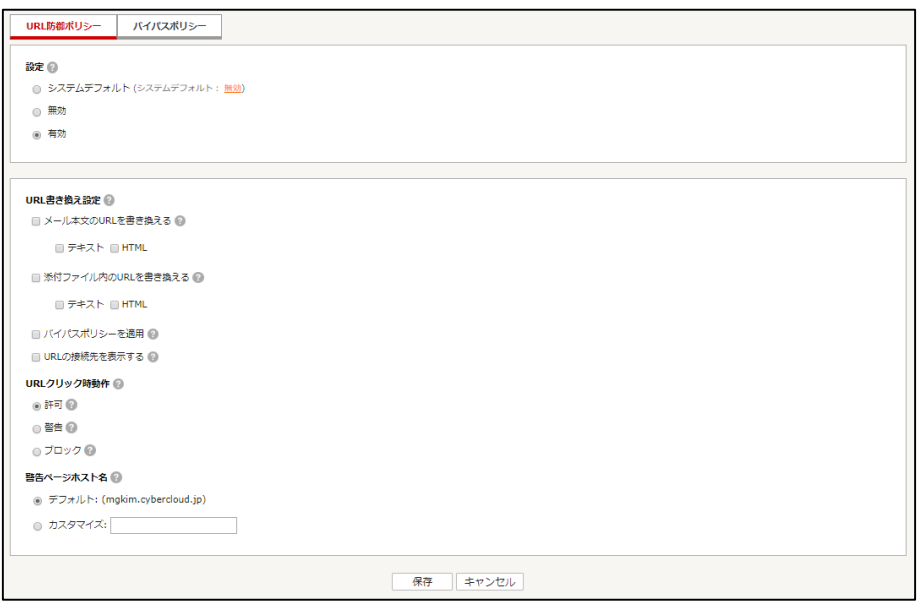

各機能の説明

- メール本文の URL を書き換える

メール本文内 テキスト/HTML パートの URL を書き換えます。

- 添付ファイル内の URL を書き換える

TXT/HTML ファイルが添付されている場合、ファイル内の URL を書き換えます。

- バイパスポリシーを適用 バイパスポリシーに合致する URL は書き換えが行われません。
- URL の接続先を表示する メールにリンクの接続先を表示します。
- URL クリック時動作 受信者が書き換えられた URL をクリックした際の動作を選択します。
- 許可

ユーザは全ての接続先にアクセス可能です。

- 警告

接続先が危険と判断された場合、警告ページを表示します。警告ページには接続先へのアクセスボ タンが表示されます。

- ブロック

接続先が危険と判断された場合、警告ページを表示します。警告ページには接続先へのアクセスボ タンが表示されません。

- 警告ページホスト名 警告ページのホスト名を設定します。 「パスポリシー」の画面です。書き換え不要のドメインを指定します。

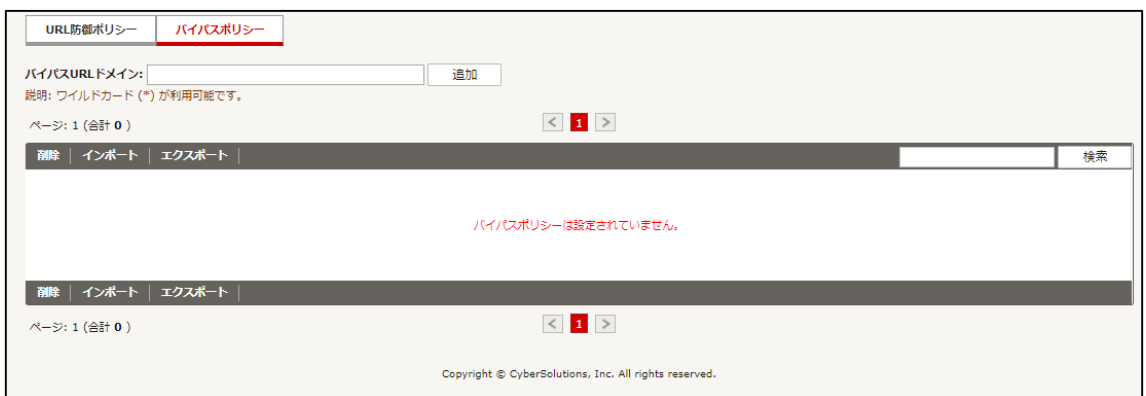

「ソ―シャルエンジニアリング保護ログ」の画面です。

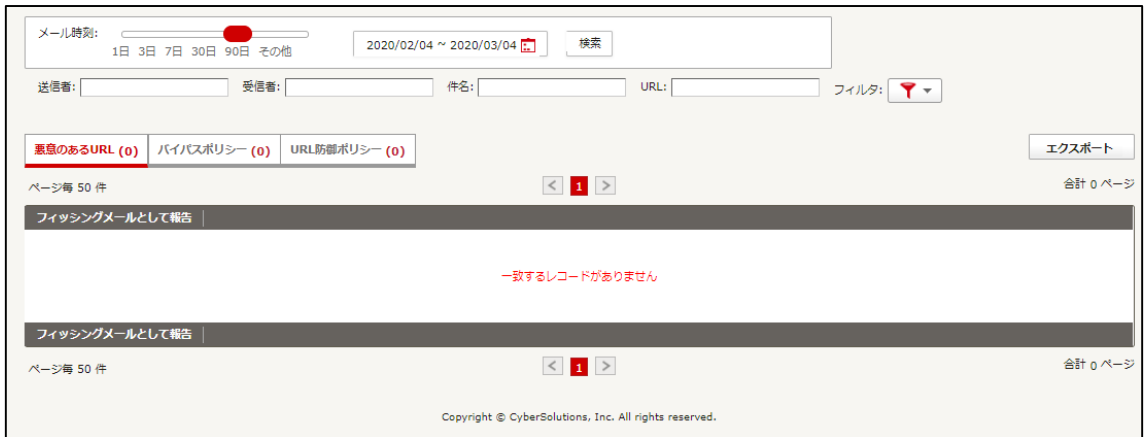

- 悪意のある URL

前段のスパムフィルタで安全ではないと判定された URL です。

- バイパスポリシー 書き換えられなかった URL です。
- URL 防御ポリシー 書き換えられた URL です。

「ソーシャルエンジニアリング保護統計」の画面です。

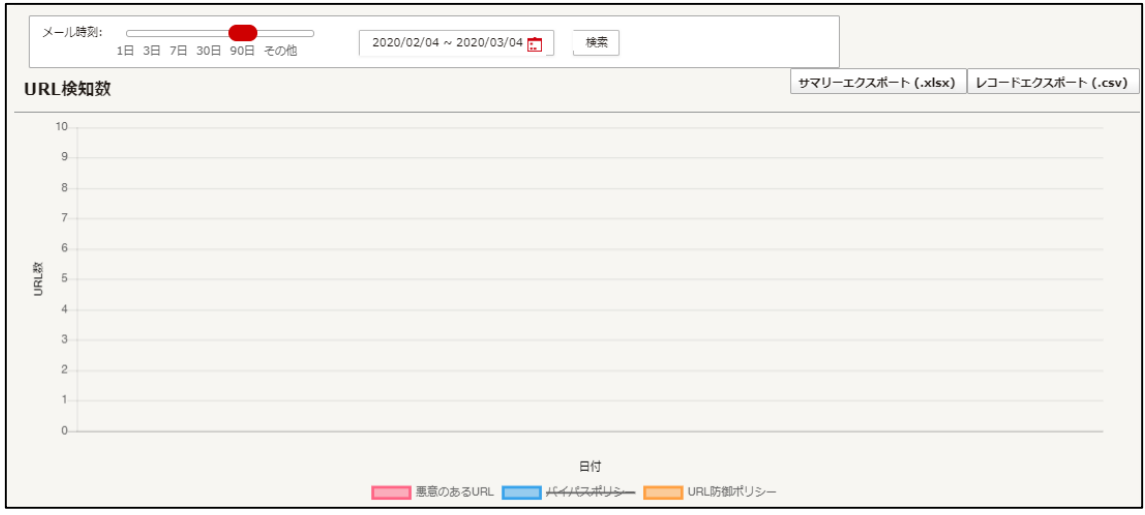

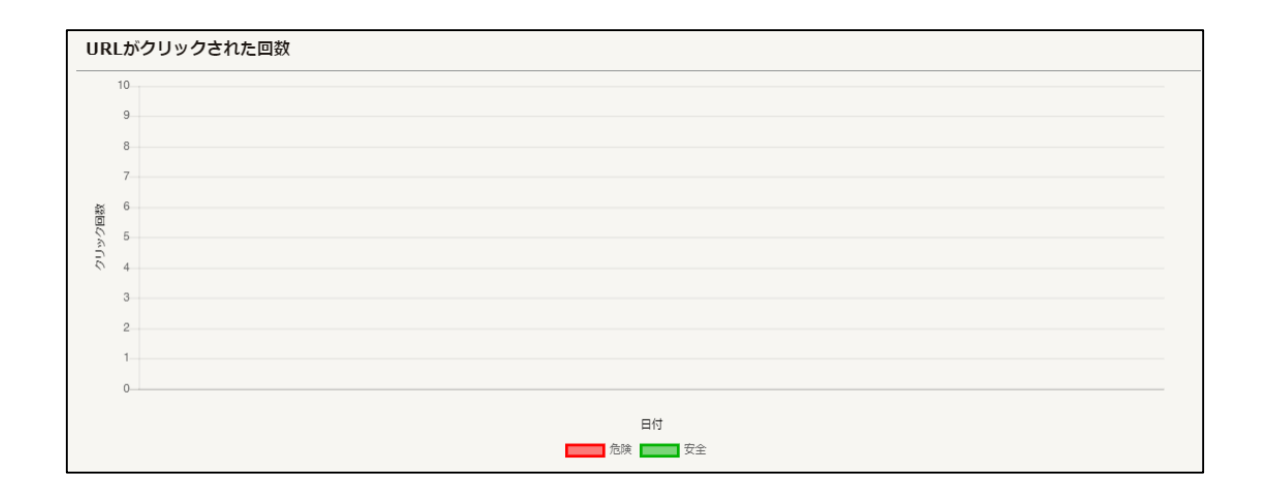

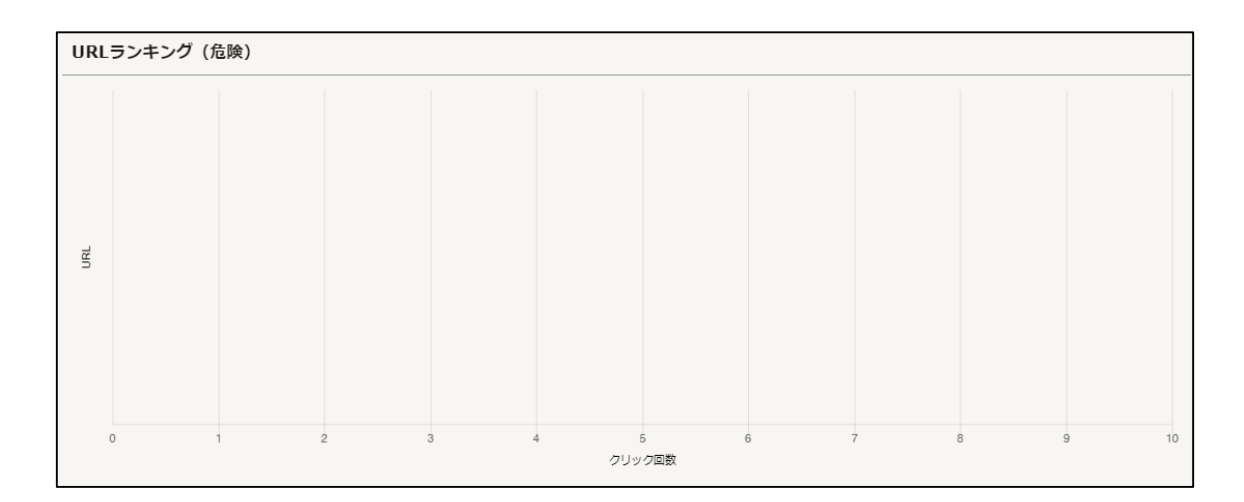

※動作例

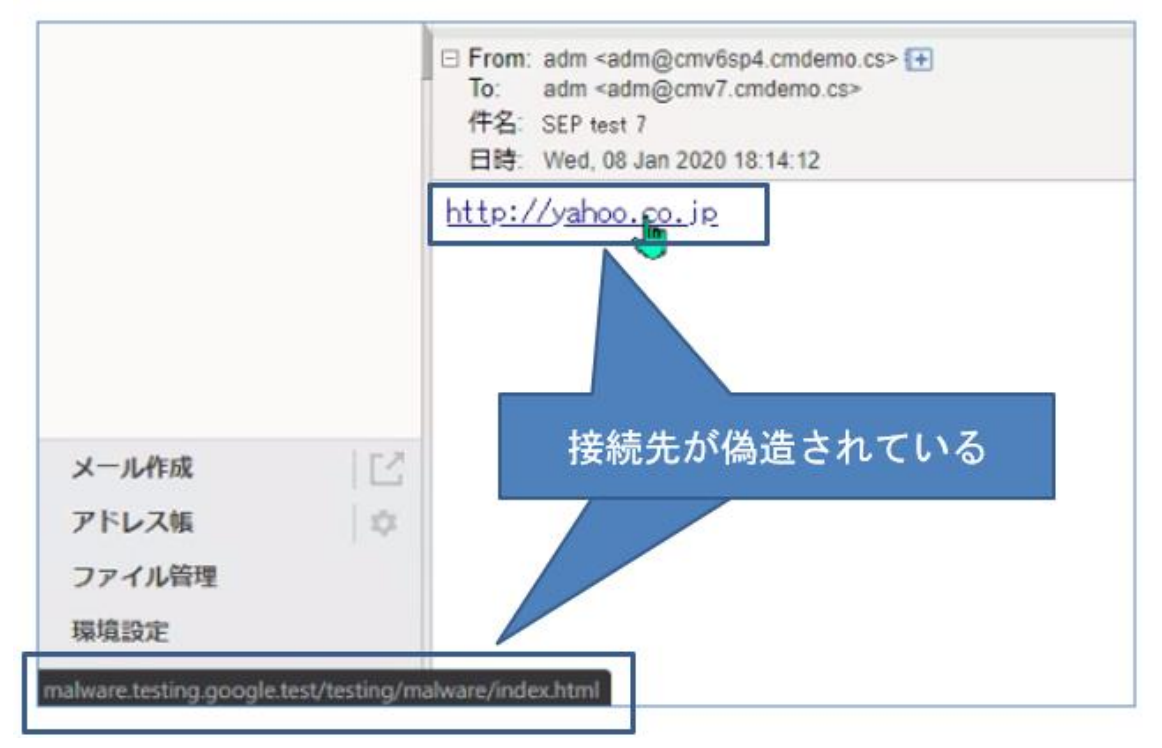

# 受信メール: オリジナルメール

#### 受信メール:機能有効時

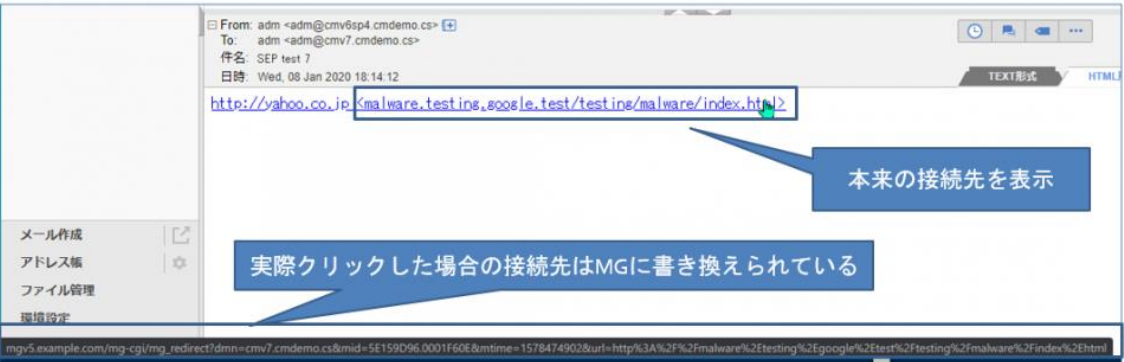

一般ユーザに見える画面(書き換えられた URL クリック時)

■分析画面

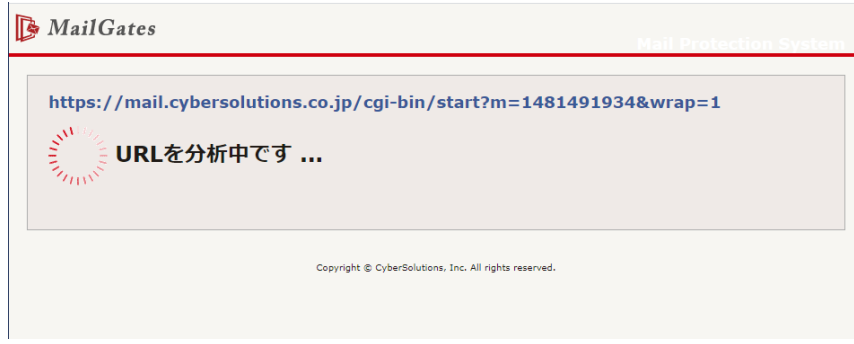

■安全ページ (3 秒後、リダイレクト)

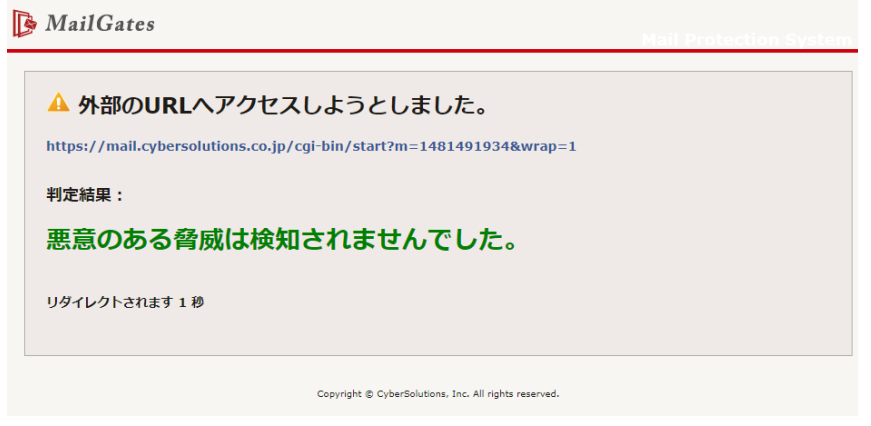

■警告ページ

MailGates

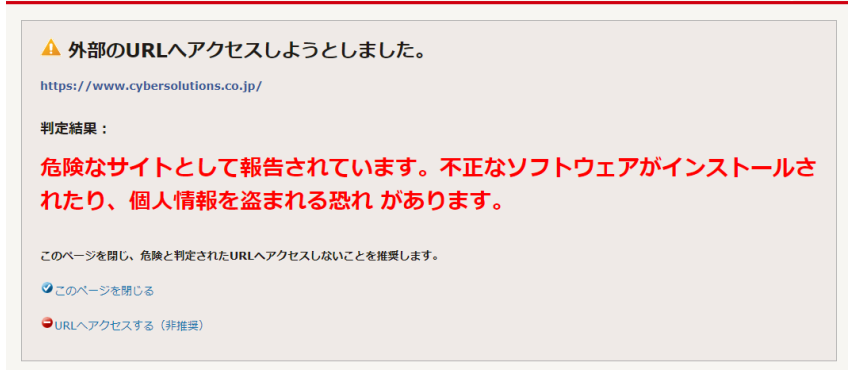

■ブロックページ

MailGates

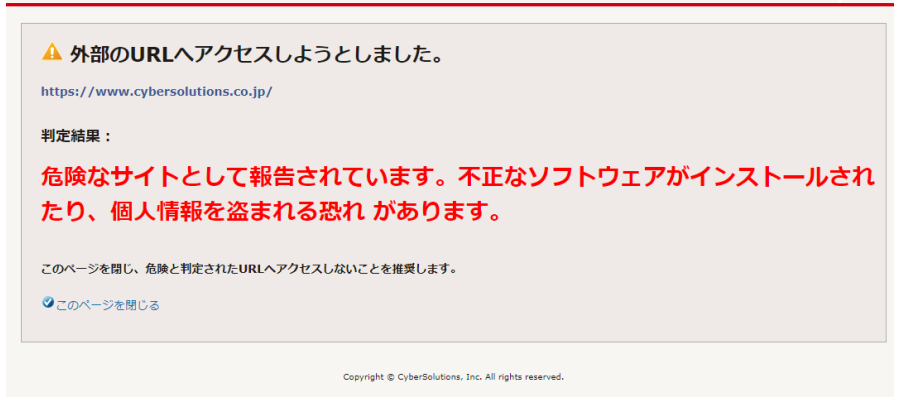

## ● **IP ホワイトリスト、許可送信者プロセス変更**

<変更前>

管理者、ユーザ権限の IP ホワイトリスト、許可送信者にて登録されている送信者が SPF,DKIM,DMARC 等の認証処理に失敗した場合メール受信不可。 <変更後> 管理者、ユーザ権限の IP ホワイトリスト、許可送信者にて登録されている送信者は SPF,DKIM,DMARC 等の認証処理に失敗されてもメール受信可能。 (IP ホワイトリスト、許可送信者の設定が優先的に反映されます。)